# Matching

Stephen Pettigrew

April 16, 2014

| Step | hen | Pettigrew |
|------|-----|-----------|
|      |     |           |

3

Image: A math a math a math

э

# Outline

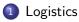

### Basics of matching

#### Balance Metrics

#### 4 Matching in R

- Propensity score and Mahalanobis matching
- Coarsened exact matching
- The sample size-imbalance frontier

- ∢ ∃ ▶

## Outline

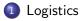

- Basics of matching
- 3 Balance Metrics
- 4 Matching in R
  - Propensity score and Mahalanobis matching
  - Coarsened exact matching
  - The sample size-imbalance frontier

3

## Logistics

- Pset and assessment question 7 released tonight.
- You should have submitted your title and abstract for your final paper. Now you should go through and read the abstracts of your classmates and offer them feedback.

As you receive feedback on your abstract, you should update it in your original post.

• Party on Saturday!

## Outline

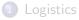

### Basics of matching

- Balance Metrics
- 4 Matching in R
  - Propensity score and Mahalanobis matching
  - Coarsened exact matching
  - The sample size-imbalance frontier

3

# General Strategy of Matching

- Determine the variables you want to match on. It's important to match on any potential confounders as well as any imbalanced covariates.
- Choose at matching method (exact, Mahalanobis distance, propensity score, coarsened exact matching, or others).
- Match the treatment and control observations in your data according to the variables and method you chose. Prune any observations that don't have good enough matches.
- Assess the matching procedure by rechecking the balance of your dataset. Iterate through steps 1 through 3 until you're comfortable with the balance in your dataset.
- Use parametric analysis (regress, t-test, etc.) to estimate your treatment effect of interest.
- Perform sensitivity tests to check the assumptions of the matching or modeling procedure.

Stephen Pettigrew

# Things to think about while matching

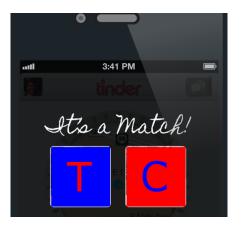

- Which distance metric to use
- e How to turn distances into matches
- How to prune the data as you match

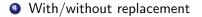

- **(() ) ) ( () ) ) () )** 

# Choosing a distance metric

You want to match together each treatment unit to the control unit (or units) that is most similar to the treatment unit based on pretreatment covariates.

By doing this, you're essentially trying to find control units which can serve as a counterfactual for each treatment unit (and vice versa).

### Exact matching

The most straightforward way to do this is by matching each treated unit to a control unit that have *exactly* the same covariate values.

This is called exact matching and can be thought of as the gold-standard for matching.

# Exact matching with one covariate

#### Exact matching with 1 covariate

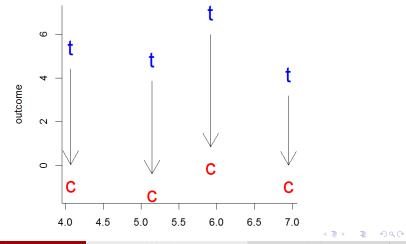

Stephen Pettigrew

April 16, 2014 10 / 66

# Exact matching with two covariates

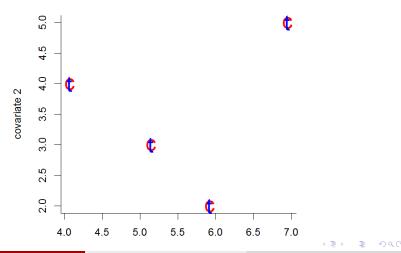

#### Exact matching with 2 covariates

Stephen Pettigrew

Matching

April 16, 2014 11 / 66

## Exact matching

When can we not do exact matching?

- When treatment/control units lack a perfect match in the other treatment/control condition (although we could prune these observations)
- More commonly, when you have continuous covariates, since the value of two observations can never be exactly the same

In these cases, we'll need to choose a metric for evaluating distance between units, and then use it to match

< ロ > < 同 > < 回 > < 回 > < □ > < □ >

## Distance metrics

There's lots of difference ways to measure distance, here are a few:

#### Exact:

- Distance = 0 if  $X_i = X_j$
- Distance =  $\infty$  if  $X_i \neq X_j$
- Ideal, but hard for a lot of variables

#### Mahalanobis:

- Distance $(X_i, X_j) = \sqrt{(X_i X_j)' S^{-1}(X_i X_j)}$ , where  $S^{-1}$  is the matrix of covariances between the variables
- Doesn't work very well when X is high dimensional because it tries to take into account all interactions between the covariates.
- You can emphasize the importance of a variable by doing Mahalanobis distance matching within calipers

▲□▶ ▲圖▶ ▲ 圖▶ ▲ 圖▶ - 画 - のへ⊙

## **Distance** metrics

#### Propensity score

- Estimate a logit model where the outcome variable is whether the unit was in treatment or control group
- Estimate  $\pi_i \equiv \Pr(T_i = 1|X) = \frac{1}{1 + e^{-X_i\beta}}$

• Distance
$$(X_i, X_j) = |\pi_i - \pi_j|$$

• This overcomes the high-dimensionality problem by summarizing covariates with one number which is interpretable as the probability that the unit was in treatment group

#### Linear propensity score:

•  $\text{Distance}(X_i, X_j) = |\text{logit}(\pi_i) - \text{logit}(\pi_j)|$ 

▲□▶ ▲□▶ ▲□▶ ▲□▶ = ののの

## $\mathsf{Distance} \Rightarrow \mathsf{Matches}$

Once we have a distance metric, how do we determine matches?

- 1:1 Nearest neighbor matching
  - Almost always is an estimate of the ATT matches the treated group, then discards the remaining controls.
  - "Greedy": each control unit is only used once
- Optimal matching
  - Instead of being greedy, minimizes a global distance measure
  - Reduces the difference between pairs, but not necessarily the difference between groups

Generally these methods give weights of zero or 1 to observations, depending on whether they are matched.

イロト 不得 トイヨト イヨト 二日

# Visualizing Nearest Neighbor and Optimal Matches

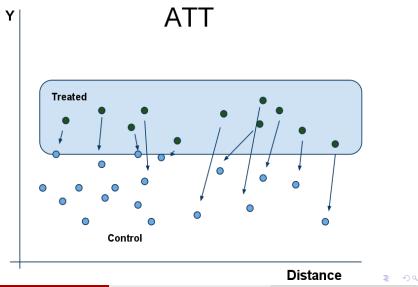

## $\mathsf{Distance} \Rightarrow \mathsf{Matches}$

#### Full matching

- Creates subclasses of variables based on the distance metric
- Estimates the ATT or ATE within each subgroup, weighting each group by the number of observations.
- Weighting based on propensity scores
  - Weighting based on propensity scores is essentially a very fine subclassification scheme
  - To get the ATE, weight by  $w_i = \frac{T_i}{\hat{e}_i} + \frac{(1-T_i)}{(1-\hat{e}_i)}$
  - To get the ATT, weight by  $w_i = T_i + (1 T_i) rac{\hat{e}_i}{1 \hat{e}_i}$

# Visualizing Subclassification

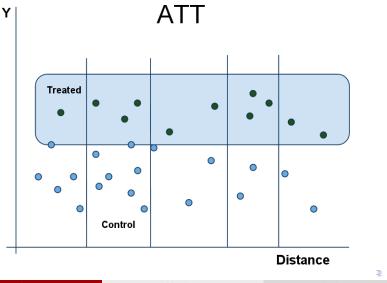

## Distance in coarsened exact matching

- CEM is exact matching with coarsening.
- Similar to sub-classification, but the classification is not based on a distance metric, it's based on substantive knowledge of the covariates.
- This allows us to get the benefits of exact matching without the problems of high dimensionality.
- CEM also weights to get the ATT and the ATE depending on how many observations are in the coarsened categories.

< ロ > < 同 > < 回 > < 回 > < □ > < □ >

# Pros and Cons of 1 to 1 matching

• Cons:

- You are discarding observations
- Might lead to reduced power and bigger standard errors

• Pros:

- You'll tend to get better matches
- It might not lead to reduced power because power is often driven by the size of the smaller group (treated or control).
- Power can be increased if you have better precision (reduced extrapolation)

Alternative to 1 to 1 matching: k-nearest neighbor matching. Match each treated unit to the k control units that are most similar, then average or weight over the potential outcomes of the control units.

Less common in social science, although it's the basis for player evaluation metrics like PECOTA, KUBIAK, and VUKOTA in the sports analytics

world.

イロト 不得 トイヨト イヨト 二日

# Matching with or without replacement?

#### Pros of using replacement:

- You will get better matches
- Particularly helpful when you have very few control individuals

#### • Cons of using replacement:

- More complicated because matched controls are not independent.
- Should be aware of how many times you are using one control.

## Outline

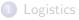

#### Basics of matching

#### Balance Metrics

#### Matching in R

- Propensity score and Mahalanobis matching
- Coarsened exact matching
- The sample size-imbalance frontier

3

## The Goal of Balance

To what extent does the pre-match distribution of X|T = 1 look like the distribution of X|T = 0?

If they are very close, then we have matched well. Example: exact matching leads to identical multivariate distributions:

$$f(X|T = 1) = f(X|T = 0)$$

イロト イヨト イヨト

### Balance tables

Papers that do causal inference or present results of experiments often present a **balance table** 

Usually shows summary statistics of covariates separated out by control or treatment groups

Example from Gerber, Green, Larimer (2008):

|                | Control | Civic Duty | Hawthorne | Self   | Neighbors |
|----------------|---------|------------|-----------|--------|-----------|
|                | Mean    | Mean       | Mean      | Mean   | Mean      |
| Household size | 1.91    | 1.91       | 1.91      | 1.91   | 1.91      |
| Nov 2002       | .83     | .84        | .84       | .84    | .84       |
| Nov 2000       | .87     | .87        | .87       | .86    | .87       |
| Aug 2004       | .42     | .42        | .42       | .42    | .42       |
| Aug 2002       | .41     | .41        | .41       | .41    | .41       |
| Aug 2000       | .26     | .27        | .26       | .26    | .26       |
| Female         | .50     | .50        | .50       | .50    | .50       |
| Age (in years) | 51.98   | 51.85      | 51.87     | 51.91  | 52.01     |
| N =            | 99,999  | 20,001     | 20,002    | 20,000 | 20,000    |

### Balance tables

Often balance tables also include information about the variance of the covariates. You can use this information to do a difference in means t-test.

In R:

What does a statistically significant result from this t-test indicate?

|  | grew |
|--|------|
|  |      |
|  |      |

What's wrong with this picture?

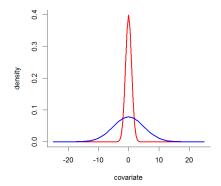

3

Image: A (□)

What's wrong with this picture?

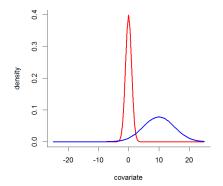

3

Image: A (□)

This looks balanced, right?

|        | treatment | control |
|--------|-----------|---------|
| black  | 2.00      | 2.00    |
| white  | 2.00      | 2.00    |
| female | 2.00      | 2.00    |
| male   | 2.00      | 2.00    |

æ

イロト イポト イヨト イヨト

It looks like it's balanced, but it's definitely not:

**Treated Units** 

|       | female | male |
|-------|--------|------|
| black | 2.00   | 0.00 |
| white | 0.00   | 2.00 |

Control Units

|       | female | male |
|-------|--------|------|
| black | 0.00   | 2.00 |
| white | 2.00   | 0.00 |

(日) (同) (三) (三)

Full dataset

|   | race  | sex | treat |
|---|-------|-----|-------|
| 1 | black | m   | 1.00  |
| 2 | black | m   | 1.00  |
| 3 | white | f   | 1.00  |
| 4 | white | f   | 1.00  |
| 5 | black | f   | 0.00  |
| 6 | black | f   | 0.00  |
| 7 | white | m   | 0.00  |
| 8 | white | m   | 0.00  |

 ■ ▶ < ■ ▶ ■</td>
 ● ○ < ○</td>

 April 16, 2014
 28 / 66

# Multivariate balance: $\mathcal{L}_1$

The idea is to divide the distributions of X|T = 1 and X|T = 0 each into k bins, sort of like a big multivariate (or univariate) histogram. Bin sizes are usually determined automatically.

We then have a set of frequencies  $f_1, ..., f_k$  where  $f_i$  is the proportion of treated observations which fall in bin *i*; likewise  $g_1, ..., g_k$  are the proportions of control observations falling in bin *i*.

Then

$$\mathcal{L}_1(f,g) = \frac{1}{2} \sum_{i=1,...,k} |f_i - g_i|.$$

If balance is perfect this equals 0; if completely imperfect, 1.

イロト 不得 トイヨト イヨト 二日

# Multivariate balance: $\mathcal{L}_1$

Here is a univariate example:

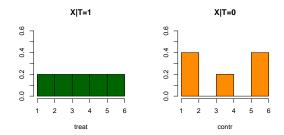

$$L_1(f,g) = \frac{1}{2}(.2 + .2 + 0 + .2 + .2) = .4.$$

Stephen Pettigrew

April 16, 2014 30 / 66

3

Image: A match a match a ma

## Outline

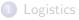

### Basics of matching

#### 3 Balance Metrics

#### 4 Matching in R

- Propensity score and Mahalanobis matching
- Coarsened exact matching
- The sample size-imbalance frontier

-

▲ @ ▶ ▲ @ ▶ ▲

## Introducing the Data

Famous LaLonde dataset: an evaluation of a job training program administered in 1976. The data contain a few hundred observations which were part of a randomized experiment, as well as several thousand (non-randomized, control) observations which were drawn from the CPS. Main outcome of interest is re78, retained earnings in 1978; sole treatment is the job training program (treated).

A variety of covariates on which to match:

- age, education (in years), nodegree
- black, hispanic, married
- re74, re75
- u74, u75 both indicators of unemployment

### Get the Data

```
install.packages("MatchIt")
install.packages("cem")
library(MatchIt)
library(cem)
library(Zelig)
```

## LOAD DATA: Lalonde (1986) dataset; from cem package
data(LL)

3

イロト イヨト イヨト

# Look at the Data Before Matching

Naïve calculation of the average treatment effect:

mean(LL\$re78[LL\$treated == 1]) - mean(LL\$re78[LL\$treated == 0])
[1] 886.3038

Estimation of ATE using regression:

|             | Estimate   | Std. Error | t value | $\Pr(> t )$ |
|-------------|------------|------------|---------|-------------|
| (Intercept) | 3185.6806  | 2637.8616  | 1.21    | 0.2276      |
| treated     | 823.6546   | 468.4621   | 1.76    | 0.0791      |
| age         | 10.2419    | 37.0664    | 0.28    | 0.7824      |
| education   | 200.5936   | 180.5211   | 1.11    | 0.2669      |
| black       | -1419.1896 | 801.9466   | -1.77   | 0.0772      |
| married     | 48.5436    | 652.2012   | 0.07    | 0.9407      |
| nodegree    | -299.6107  | 747.9791   | -0.40   | 0.6889      |
| re74        | 0.1274     | 0.0753     | 1.69    | 0.0909      |
| re75        | 0.0647     | 0.0914     | 0.71    | 0.4794      |
| hispanic    | 299.2882   | 1050.4602  | 0.28    | 0.7758      |
| u74         | 1529.9294  | 937.8173   | 1.63    | 0.1033      |
| u75         | -1005.8379 | 917.0246   | -1.10   | 0.2731      |

- イロト イ団ト イヨト イヨト ヨー のくぐ

# Checking Imbalance in R

The most straightforward way to check univariate imbalance is to perform a t-test on the difference in for the covariate of interest between the treatment and control groups.

```
test <- t.test(LL$age[LL$treat == 1], LL$age[LL$treat == 0])</pre>
```

Welch Two Sample t-test

data: LL\$age[LL\$treat == 1] and LL\$age[LL\$treat == 0] t = 0.3565, df = 631.223, p-value = 0.7216 alternative hypothesis: true difference in means is not equal to 0 95 percent confidence interval: -0.807995 1.166403 sample estimates: mean of x mean of y 24.62626 24.44706

### Checking Imbalance in R

Multivariate Imbalance Measure: L1=0.735 Percentage of local common support: LCS=12.4%

Univariate Imbalance Measures:

statistic type L1 min 25% 50% 1.792038e-01 (diff) 4.705882e-03 0.00000 0 1 age education 1.922361e-01 (diff) 9.811844e-02 1 0 1.00000 1.070311e-02 (diff) 1.070311e-02 0.00000 married 0 0 . . . re74 -1.014862e+02 (diff) 5.551115e-17 0 0 69.73096 3.941545e+01 (diff) 5.551115e-17 re75 0 0 294.18457 . . .

▲□▶ ▲□▶ ▲□▶ ▲□▶ = ののの

#### Exact Matching

```
exact.match <- matchit(formula= treated ~ age + education
    + black + married + nodegree + re74 + re75 + hispanic +
    u74 + u75, data = LL, method = "exact")</pre>
```

```
Call:
matchit(formula = treated ~ age + education + black + married +
    nodegree + re74 + re75 + hispanic + u74 + u75, data = LL,
    method = "exact")
```

Exact Subclasses: 36

Sample sizes: Control Treated All 425 297 Matched 74 55 Unmatched 351 242

#### Exact Matching

Look at the matched dataset:

```
exact.data <- match.data(exact.match)</pre>
```

head(exact.data) u74 u75 weights subclass 16110 1 1 1.0000000 1 16141 1 1 1.0000000 2 ... 16148 1 1 1.0000000 3 1 1 0.6727273 3 16156 16164 1 1 1.0000000 4 16182 1 1 4.0363636 14

3

(日) (同) (三) (三)

### What is the Treatment Effect?

Using regression:

Selected output:

Coefficients: Estimate Std. Error t value Pr(>|t|) (Intercept) 3951.7 670.1 5.897 3.14e-08 \*\*\* treated 1306.1 1026.2 1.273 0.205

▲□▶ ▲□▶ ▲□▶ ▲□▶ = ののの

# What is the Treatment Effect?

Using the formula estimator for the ATE:

```
y.treat - y.cont
[1] 1306.075
```

イロト イポト イヨト イヨト 二日

#### Outline

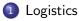

- Basics of matching
- Balance Metrics
- 4

Matching in R

- Propensity score and Mahalanobis matching
- Coarsened exact matching
- The sample size-imbalance frontier

- 4 同 6 4 日 6 4 日 6

### Propensity score matching

The idea with propensity score matching is that we use a logit model to estimate the probability that each observation in our dataset was in the treatment or control group.

Then we use the predicted probabilities to prune out dataset such that, for every treated unit, there's a control unit that can serve as a viable counterfactual.

(日) (周) (三) (三)

# Pruning based on propensity scores

#### Control units>>> 300 200 100 0 100 <<<Treated units 200 300 400 \_ 0.1 0.2 0.3 0.5 0.7 0.8 0.9 0 0.4 0.6 Probability of being treated

#### What to prune with propensity score matching

Stephen Pettigrew

# Calculating propensity scores

The model:

$$T_i \sim Bern(\pi_i)$$
  
 $\pi_i = rac{1}{1 + e^{-X_i\beta}}$ 

Estimate our coefficients using glm() or zelig():

3

イロト イヨト イヨト イヨト

# Calculating propensity scores

Get the propensity score for each observation, which are the same as the predicted probabilities,  $\pi_i$ :

```
fittedvalues <- pscores.logit$fitted
pscore.treat <- fittedvalues[LL$treated == 1]
pscore.control <- fittedvalues[LL$treated == 0]</pre>
```

Determine what observations should be pruned by comparing the overlap in the propensity scores for the treated and control groups:

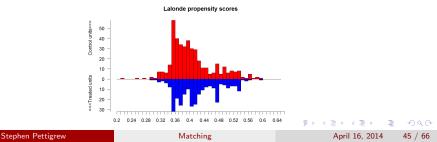

So far we've looked at how you can use propensity scores to prune your data, but we haven't looked at matching using propensity scores.

Let's return go back to looking at the full dataset and see how to do that

#### Nearest neighbor matching with propensity scores

Check balance post-matching:

OR

```
pre.balance <- summary(nearest.match)$sum.all
post.balance <- summary(nearest.match)$sum.match</pre>
```

### Balance checking

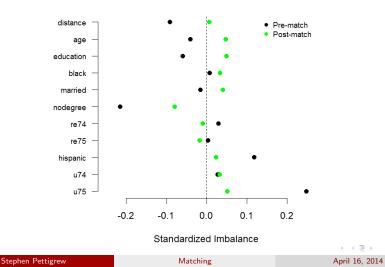

48 / 66

э

### Balance checking

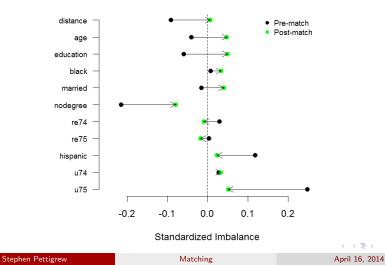

э

48 / 66

# Estimating the ATT

nearest.data <- match.data(nearest.match)</pre>

## non-parametric estimate of the ATT
mean(nearest.data\$re78[nearest.data\$treated == 1]) mean(nearest.data\$re78[nearest.data\$treated == 0])
[1] 1042.897

## A model-based estimate of the ATT
nearest.model <- lm(re78 ~ treated + age + education + black
+ married + nodegree + re74 + re75 + hispanic + u74 + u75,
data = nearest.data)</pre>

▲□▶ ▲□▶ ▲□▶ ▲□▶ = ののの

### Mahalanobis Matching

Implemented in exactly the same way as propensity score matching in R, except you'll use the distance = ``mahalanobis'' option when you run matchit()

(日) (周) (三) (三)

#### Outline

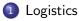

#### Basics of matching

#### Balance Metrics

#### 4 Matching in R

- Propensity score and Mahalanobis matching
- Coarsened exact matching
- The sample size-imbalance frontier

| Stephen Pettig |
|----------------|
|----------------|

(本間) (本語) (本語)

# **CEM**: Automatic Coarsening

```
auto.match <- matchit(formula = treated ~ age + education
  + black + married + nodegree + re74 + re75 + hispanic +
  u74 + u75, data = LL, method = "cem")
```

```
Call:
matchit(formula = treated ~ age + education + black + married +
    nodegree + re74 + re75 + hispanic + u74 + u75, data = LL,
   method = "cem")
```

```
Sample sizes:
         Control Treated
A11
            425
                    297
Matched
            222 163
Unmatched
            203 134
Discarded
              Ω
                     0
```

#### CEM: User Coarsening

```
re74cut <- seq(0, 40000, 5000)
re75cut <- seq(0, max(LL$re75)+1000, by=1000)
agecut <- c(20.5, 25.5, 30.5,35.5,40.5)</pre>
```

```
my.cutpoints <- list(re75=re75cut, re74=re74cut, age=agecut)</pre>
```

# CEM: User Coarsening

```
user.data <- match.data(user.match)
auto.data <- match.data(auto.match)
```

▲□▶ ▲□▶ ▲□▶ ▲□▶ = 三 のへで

#### Balance checking

auto.imb\$L1

Multivariate Imbalance Measure: L1=0.592 Percentage of local common support: LCS=25.2%

user.imb\$L1

Multivariate Imbalance Measure: L1=0.437 Percentage of local common support: LCS=43.1%

▲□▶ ▲□▶ ▲□▶ ▲□▶ = ののの

### CEM: Compare the Two

| <pre>summary(auto.match)\$nn</pre> |                 |     |  |
|------------------------------------|-----------------|-----|--|
|                                    | Control Treated |     |  |
| All                                | 425             | 297 |  |
| Matched                            | 222             | 163 |  |
| Unmatched                          | 203             | 134 |  |
| Discarded                          | 0               | 0   |  |

| <pre>summary(user.match)\$nn</pre> |     |     |  |
|------------------------------------|-----|-----|--|
| Control Treated                    |     |     |  |
| All                                | 425 | 297 |  |
| Matched                            | 182 | 136 |  |
| Unmatched                          | 243 | 161 |  |
| Discarded                          | 0   | 0   |  |

3

<ロ> (日) (日) (日) (日) (日)

#### **CEM:** Causal Effects

G0 G1 All 425 297 Matched 182 136 Unmatched 243 161

Linear regression model on CEM matched data:

```
SATT point estimate: 448.556610 (p.value=0.447836)
95% conf. interval: [-708.263075, 1605.376295]
```

#### CEM: Causal Effects with a Model

|           | GO  | G1  |
|-----------|-----|-----|
| All       | 425 | 297 |
| Matched   | 182 | 136 |
| Unmatched | 243 | 161 |

Linear regression model on CEM matched data:

SATT point estimate: 474.936852 (p.value=0.423551) 95% conf. interval: [-686.678239, 1636.551944]

◆□▶ ◆□▶ ◆ □▶ ◆ □▶ - □ - のへで

#### Outline

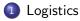

#### Basics of matching

#### Balance Metrics

#### Matching in R

4

- Propensity score and Mahalanobis matching
- Coarsened exact matching
- The sample size-imbalance frontier

| Stephen | Pettigrew |
|---------|-----------|
|---------|-----------|

- 4 同 ト - 4 三 ト - 4 三

# Intuition behind the frontier

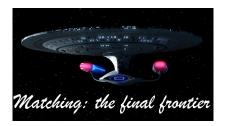

When you prune data by matching, sample size and imbalance trade off with each other

If you don't prune anything, you'll have a big sample size (allowing for better precision) but your data is likely to be very imbalanced

If you prune everything, you'll have perfect balance but you'll have zero observations left to calculate your effects

King, Lucas, and Nielsen (2014) provide a way to understand and visualize all the possible matched datasets between these two extremes  $r \in \mathbb{R}$  and  $r \in \mathbb{R}$  and  $r \in \mathbb{R}$ 

| Step | hen | Petti | grew |
|------|-----|-------|------|
|      |     |       |      |

60 / 66

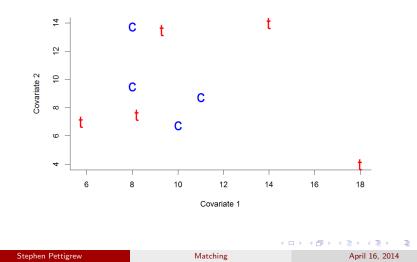

61 / 66

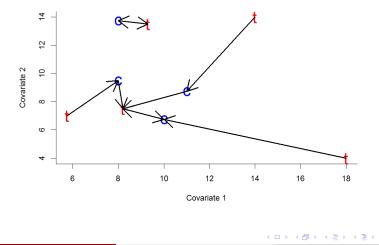

3

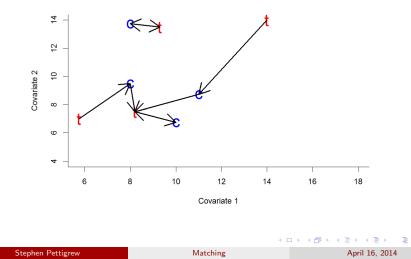

61 / 66

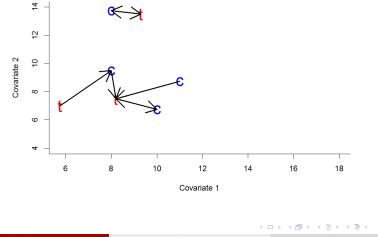

3

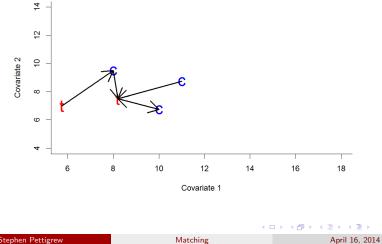

3

61 / 66

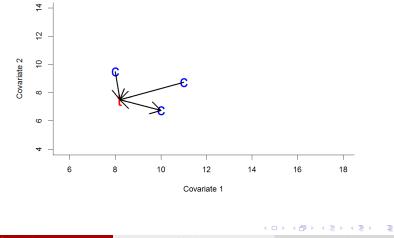

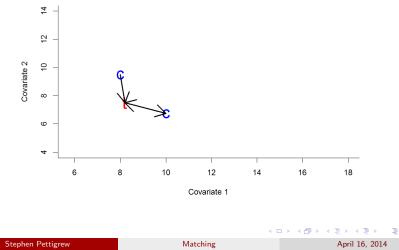

61 / 66

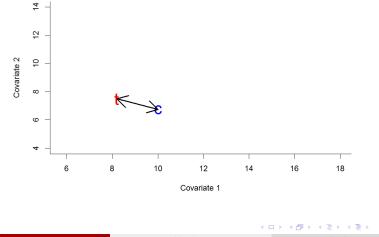

April 16, 2014 61 / 66

3

### Installing the MatchingFrontier package

You can find all the documentation and information about the package at: http://projects.iq.harvard.edu/frontier

▲□▶ ▲圖▶ ▲ 圖▶ ▲ 圖▶ - 画 - のへ⊙

# Calculating the frontier

The first thing we'll want to do is get a matched dataset for every point along the frontier.

Do this by using the makeFrontier() function:

```
mydataset <- LL
mytreatment <- "treated"
mydrops <- c("treated","re78")</pre>
```

▲□▶ ▲□▶ ▲□▶ ▲□▶ = ののの

### Get the causal effects

You've now got matched datasets for each possible sample size. Let's calculate the FSATT in each one:

(日) (周) (三) (三)

### Look at the results

#### frontierMultiPlot(myfrontier, mydataset, myests)

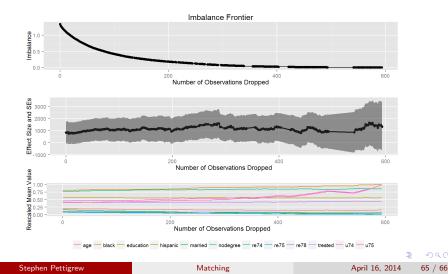

# Questions?

|  | grew |
|--|------|
|  |      |
|  |      |

3

・ロト ・聞ト ・ヨト ・ヨト